# 為什麼掛斷呼叫後Cisco Agent Desktop會進入通 話狀態?

#### 目錄

[簡介](#page-0-0) [必要條件](#page-0-1) [需求](#page-0-2) [採用元件](#page-0-3) [慣例](#page-0-4) [問題](#page-0-5) [解決方案](#page-1-0) [相關資訊](#page-1-1)

## <span id="page-0-0"></span>簡介

本文說明呼叫完成並斷開連線後Cisco Agent Desktop進入Talking狀態而不是Ready狀態的原因。

### <span id="page-0-1"></span>必要條件

#### <span id="page-0-2"></span>需求

思科建議您瞭解以下主題:

- Cisco CallManager管理
- 思科客戶回應解決方案(CRS)

#### <span id="page-0-3"></span>採用元件

本文中的資訊係根據以下軟體和硬體版本:

- Cisco CallManager 3.2.x
- Cisco CRS 3.0.2

本文中的資訊是根據特定實驗室環境內的裝置所建立。文中使用到的所有裝置皆從已清除(預設 )的組態來啟動。如果您的網路正在作用,請確保您已瞭解任何指令可能造成的影響。

#### <span id="page-0-4"></span>慣例

如需文件慣例的詳細資訊,請參閱[思科技術提示慣例。](//www.cisco.com/en/US/tech/tk801/tk36/technologies_tech_note09186a0080121ac5.shtml)

<span id="page-0-5"></span>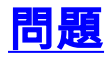

在Cisco Agent Desktop完成呼叫並斷開連線後,Cisco IP Integrated Contact Distribution(ICD)將座 席置於Talking狀態而不是Ready狀態。代理必須手動註銷並登入才能進入狀態。此事件的頻率隨呼叫 量的增加而增加。此事件最有可能發生於以下情況之一:

- Cisco Agent Desktop接聽呼叫並執行無監督來電轉駁。
- Cisco Agent Desktop接聽呼叫,遠端呼叫方首先掛機。然後特工掛電話了。

### <span id="page-1-0"></span>解決方案

當您檢查跟蹤檔案CiscoMRIVR\*.log時,它顯示缺少一個.wav檔案。示例如范追蹤檔案中。丟失的 .wav檔案的名稱為「ICDWelcomeQueuePrompt.wav」,該檔案位於 $c:\text{Program}$ Files\wfavvid\Prompts\user\en\_US\目錄中。缺少的.wav檔案導致指令碼失敗。

%MIVR-SS\_RM-3-RESOURCE\_DOES\_NOT\_EXIST:This resource does not exist: Module=RM component,The description of a message sent from/to the RM=SessionRTPStartedMsg (Rsrc:null ID:null Type:UNKNOWN\_CONTACT) %MIVR-SS\_RM-3-RESOURCE\_DOES\_NOT\_EXIST:This resource does not exist: Module=RM component, The description of a message sent from/to the RM=SessionRTPStartedMsg (Rsrc:null ID:null Type:UNKNOWN\_CONTACT) %MIVR-SS\_RM-3-RESOURCE\_DOES\_NOT\_EXIST:This resource does not exist: Module=RM component, The description of a message sent from/to the RM=SessionRTPStoppedMsg (Rsrc:null ID:null Type:UNKNOWN\_CONTACT) %MIVR-SS\_RM-3-RESOURCE\_DOES\_NOT\_EXIST:This resource does not exist: Module=RM component, The description of a message sent from/to the RM=SessionRTPStoppedMsg (Rsrc:null ID:null Type:UNKNOWN\_CONTACT) %MIVR-SS\_RM-3-RESOURCE\_DOES\_NOT\_EXIST:This resource does not exist: Module=RM component, The description of a message sent from/to the RM=SessionRTPStartedMsg (Rsrc:null ID:null Type:UNKNOWN\_CONTACT) %MIVR-SS\_RM-3-RESOURCE\_DOES\_NOT\_EXIST:This resource does not exist: Module=RM component, The description of a message sent from/to the RM=SessionRTPStartedMsg (Rsrc:null ID:null Type:UNKNOWN\_CONTACT) **%MIVR-PROMPT\_MGR-3-UNDEFINED\_NAME\_PROMPT:Undefined user or system prompt: Name=ICDWelcomeQueuePrompt.wav,Type=com.cisco.prompt.UserPrompt, Transcription=null, Language=en\_US,Exception=com.cisco.prompt. UndefinedPromptException: user prompt 'C:\Program Files\wfavvid\Prompts\user\en\_US\ICDWelcomeQueuePrompt.wav' %MIVR-PROMPT\_MGR-3-EXCEPTION:com.cisco.prompt.UndefinedPromptException: user prompt 'C:\Program Files\wfavvid\Prompts\user\en\_US\ICDWelcomeQueuePrompt.wav'** %MIVR-PROMPT\_MGR-3-EXCEPTION:at com.cisco.prompt.impl.PromptManagerImpl.resolve (PromptManagerImpl.java:1104) %MIVR-PROMPT\_MGR-3-EXCEPTION:at com.cisco.prompt.NamePrompt.appendTo (NamePrompt.java:199) %MIVR-PROMPT\_MGR-3-EXCEPTION:at com.cisco.wf.cmt.dialogs.CMTDialogImpl.appendPrompt (CMTDialogImpl.java:160) %MIVR-PROMPT\_MGR-3-EXCEPTION:at com.cisco.wf.cmt.dialogs.CMTPlayPromptDialogImpl.run

 (CMTPlayPromptDialogImpl.java:130) %MIVR-LIB\_MEDIA-6-EXCEPTION:com.cisco.prompt.UndefinedPromptException:

user prompt 'C:\Program Files\wfavvid\Prompts\user\en\_US\ICDWelcomeQueuePrompt.wav' 註:因為空間限制,該值將跨多行顯示。

注意:將從此跟蹤檔案中刪除日期和時間。

要解決此問題,請刪除對.wav檔案的引用或將.wav檔案新增到系統。

<span id="page-1-1"></span>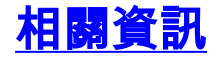

• [技術支援 - Cisco Systems](//www.cisco.com/cisco/web/support/index.html?referring_site=bodynav)